# ФЕДЕРАЛЬНОЕ АГЕНТСТВО ПО ТЕХНИЧЕСКОМУ РЕГУЛИРОВАНИЮ И МЕТРОЛОГИИ

УТВЕРЖДАЮ

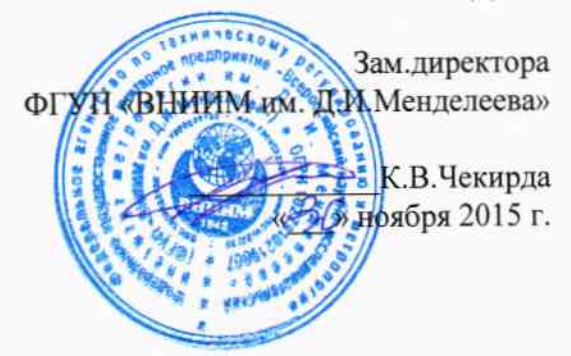

## Анализаторы термогравиметрические модели VTI-SA<sup>+</sup>

МЕТОДИКА ПОВЕРКИ МП 2413-0039-2015

 $1.5.65029 - 16$ 

Руководитель отдела ФГУП «ВНИИМ им.Д.И.Менделеева

А.И.Походун Ст.научный сотрудник

В.И.Кулагин

Согласовано: Ведущий научный сотрудник *<u>B.C.CHEFOB</u>* 

> Санкт-Петербург 2015 г.

распространяется Настояшая поверки анализаторы метолика на термогравиметрические модели VTI-SA<sup>+</sup> фирмы «TA Instruments» (далее анализатор) и устанавливает методы и средства их первичной и периодической поверок

Интервал между поверками - 1 год.

### 1. ОПЕРАЦИИ ПОВЕРКИ

1.1. При проведении поверки должны быть выполнены операции, указанные в таблине 1.

Таблица 1

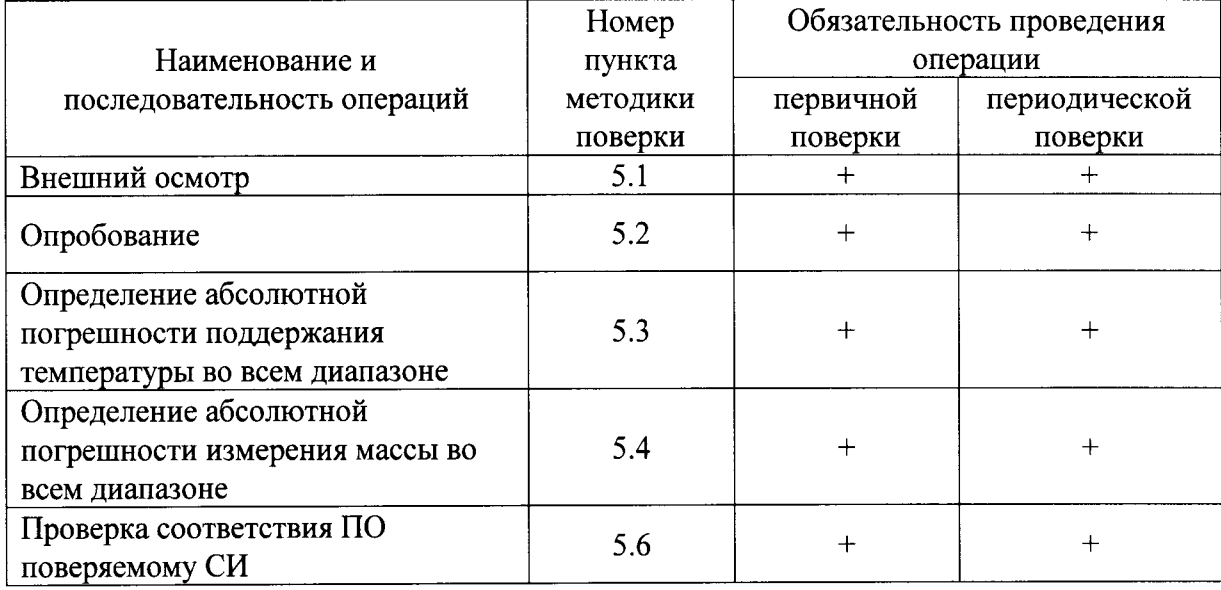

1.2. При отрицательных результатах одной из операций поверка прекращается.

## 2. СРЕДСТВА ПОВЕРКИ

2.1. При проведении поверки должны быть применены следующие средства поверки: - эталонные гири 1 разряда от 5мг до 500мг по ГОСТ 8.021-2015;

- термометр сопротивления эталонный ЭТС-100 3-го разряда по ГОСТ 8.558-2009, диапазон измерений температуры от 0 до 419,517 °С;

-преобразователь сигналов ТС и ТП «Теркон», погрешность  $\pm$ [0,0002 + 1×10<sup>-5</sup>×R<sub>измер</sub>] Ом;

Все применяемые средства поверки должны быть поверены в установленном порядке.

Примечание: Допускается применение других средств поверки, обеспечивающих выполнение измерений с требуемой точностью.

## 3. УСЛОВИЯ ПРОВЕДЕНИЯ ПОВЕРКИ

3.1. При проведении поверки необходимо соблюдать следующие условия, приведенные ниже:

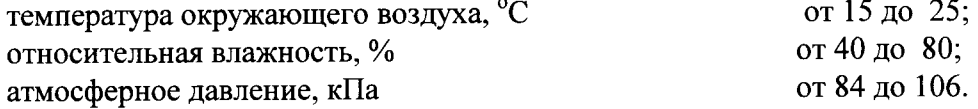

## 4. ТРЕБОВАНИЯ БЕЗОПАСНОСТИ

4.1. При проведении поверки должны соблюдаться требования безопасности по ГОСТ Р 52319 -2005.

4.2. По способу защиты человека от поражения электрическим током прибор должен соответствовать классу 0, при работе с встроенными источниками питания и классу 0 при подключении блока питания к электросети, по ГОСТ 12.2.007.0.-75

#### 5. ПРОВЕДЕНИЕ ПОВЕРКИ

5.1. Внешний осмотр

5.1.1. При внешнем осмотре должно быть установлено соответствие анализатора следующим требованиям:

комплектность и маркировка должны соответствовать паспорту на данный анализатор;

изделия, входящие в состав анализатора, не должны иметь механических повреждений;

анализатор, не удовлетворяющий указанным требованиям, к дальнейшему проведению поверки не допускается.

#### 5.2. Опробование

При опробовании проверку правильности работы анализатора осуществляют в соответствии с Руководством эксплуатационной документацией.

Для этого полностью выполняются процедуры изложенные в главе 3, подраздел «Перед началом работы».

Если после опробования на экране компьютера не появляется сообщение об ошибках, то операция считается успешной.

5.3. Определение абсолютной погрешности поддержания температуры

Абсолютную погрешность поддержания температуры осуществляют методом сличения показаний температуры в окне «Temp RH Experiment» в поле «Temperature» с эталонного термометра. Эталонный термометр(его чувствительный показаниями элемент) через отверстие в нижней части камеры устанавливается таким образом, чтобы его конец находился в зоне расположения дна тигля.. Чувствительный элемент эталонного термометра закрепляется механическим образом, чтобы исключить его перемещение во время измерения температуры. Процедуру сличения осуществляют не менее чем в 5 точках всего диапазона поддержания температуры анализатора. Для этого задают с помощью ПО (Глава 3 РЭ) пять шагов повышения температуры 10, 40, 70, 100, 150 и запускают выполнение эксперимента последовательными нажатиями кнопок «Load» и «Start Expt»..

Считывание заданной температуры осуществляют в окне «Temp RH Experiment» в поле «Temperature» или в конечном файле данных. Регистрацию показаний эталонного термометра осуществляют через 5 минут после достижения заданной температуры в окне «Temp RH Experiment» или при стабильности значений температуры в течение 5 минут в том же окне.

Рассчитывают значение абсолютной погрешности поддержания температуры  $(\Delta_r)$ 

230

по формуле

$$
\Delta_{\rm T} = t_{\rm H3M} - t_{\rm s}^{\rm o} \cdot {\rm C}
$$

где  $t_{H3M}$  – показание эталонного термометра,  $t_s$  – показание анализатора в окне «Temp RH Experiment»  $\Pi$ O.

Погрешности при каждой температуре не должны превышать  $\pm 1.0$  °C

5.5 Определение абсолютной погрешности измерений массы

Значение абсолютной погрешности измерений массы анализатором определяют при последовательном размещении в тигель для образцов (нагружении весов) эталонных гирь с номинальным значением 5мг, 10мг, 20мг, 200мг, 500мг и последующем их взвешивании.

Для этого согласно РЭ на прибор (раздел «Загрузка образца», стр. 39) выполняют тарирование пустых тиглей с помощью кнопки «Таге», помещают на соответствующую чашу весов эталонную гирю массой 5мг и закрывают дверцу камеры согласно РЭ. Необходимо дождаться пока стабилизируется показание начального веса в поле «Starting Weight» и после этого запустить выполнение эксперимента по взвешиванию последовательными нажатиями кнопок «Load» и «Start Expt». Необходимо дождаться, пока стабилизируется показание веса в поле «Starting Weight».

Считывание измеренного значения массы гири осуществляется в поле «Current Weight» или в конечном файле данных.

Данные операции повторяют с эталонными гирями массой 10мг, 20мг, 200мг, 500мг. Значение абсолютной погрешности измерения массы рассчитывают по формуле

$$
\Delta M = M_S - M_{H3M}
$$

где M<sub>S</sub> - условное значение массы эталонной гири;

Мизм - измеренная анализатором значение массы гири.

Анализатор считается выдержавшим испытание, если погрешность измерений в каждой поверяемой точке не превышает  $\pm 0.1$  мг.

5.7 Подтверждение соответствия ПО, указанному в эксплуатационной документации

5.7.1 При поверке анализатора проверяют соответствия ПО данному типу СИ.

Идентификационными данными является наименование ПО и номер версии.

При нажатии на рабочем столе персонального компьютера ярлыка «SA+ menu.exe» на экране появляется диалоговое окно инициализации с наименованием ПО. Название используемого автономного ПО должно быть «SA+»

Одновременно высвечивается на экране монитора и номер версии.

Для данных СИ номер версии должен быть «v18\_201210112»

### 6. ОФОРМЛЕНИЕ РЕЗУЛЬТАТОВ ПОВЕРКИ

6.1. Результаты поверки оформляют протоколом по форме, приведенной в приложение 1.

6.2. Положительные результаты периодической поверки оформляют выдачей свидетельства о поверке установленного образца.

6.3. При отрицательных результатах поверки прибор бракуют, выдают извещение о непригодности с указанием причин.

6.4 Знак поверки наносят на свидетельство о поверке.

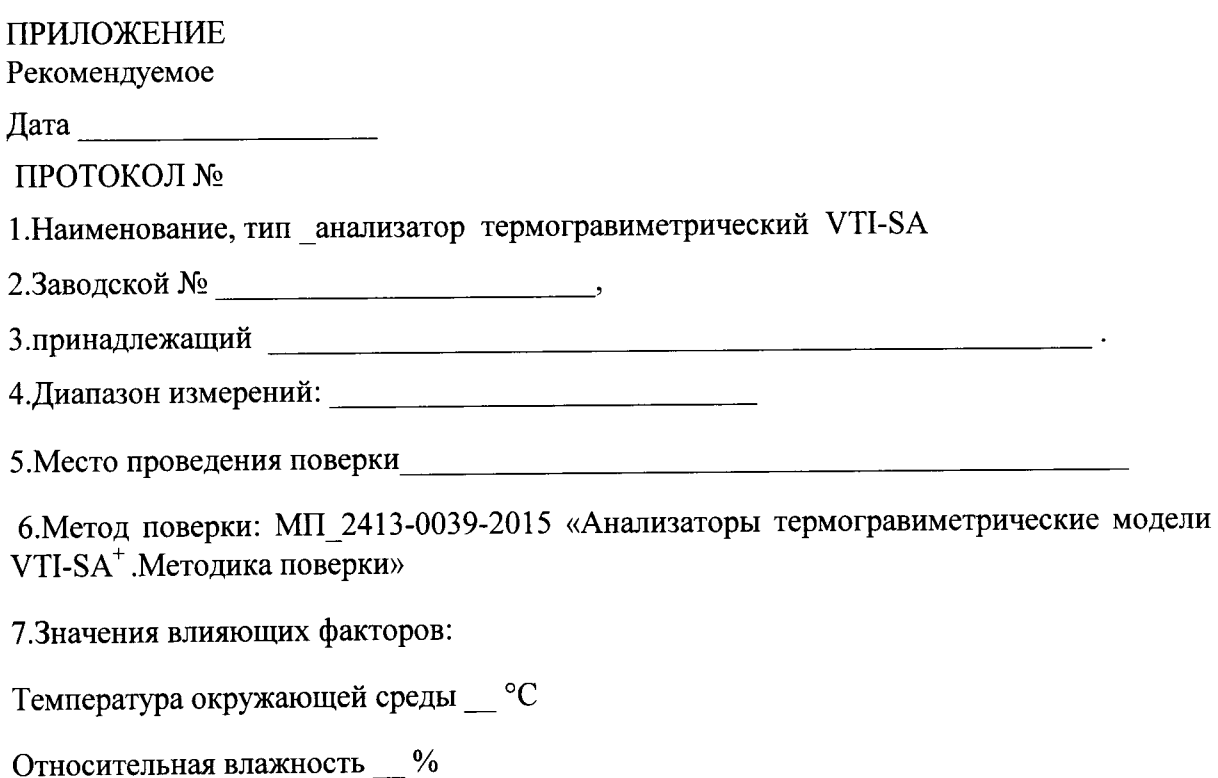

Атмосферное давление \_\_ кПа

8. Поверка проведена с применением эталонных СИ:

Подтверждение соответствия ПО, версия: подтверждение соответствия ПО, версия:

Таблица результатов поверки:

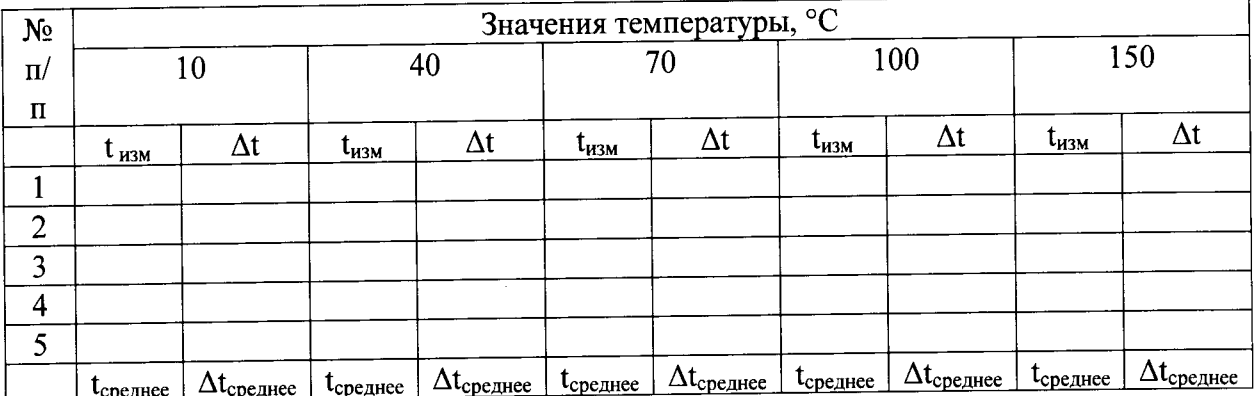

Поверитель по поставки по поставки по поверхнены по поставки по поставки по поставки по поставки по поставки по